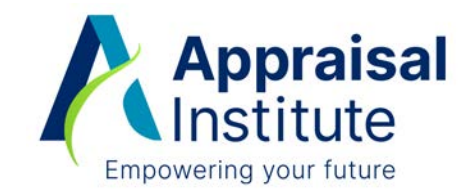

## **AI CE: How to Self-Report Outside Education and Service**

The Appraisal Institute accepts outside provider education, but it must be a minimum of 10 points (two hours) and the subject matter must fall under AI Continuing Education Credible Topics list. Learn more **[AI Continuing](https://www.appraisalinstitute.org/getmedia/7ffd1e83-ae15-4979-b456-8f78fd81440b/aice-overview.pdf)  [Education: An Overview](https://www.appraisalinstitute.org/getmedia/7ffd1e83-ae15-4979-b456-8f78fd81440b/aice-overview.pdf)** (PDF).

## **To log your outside provider CE, please follow these steps:**

- 1. Log into your **AI Account.**
- 2. Click on **View Requirements**.

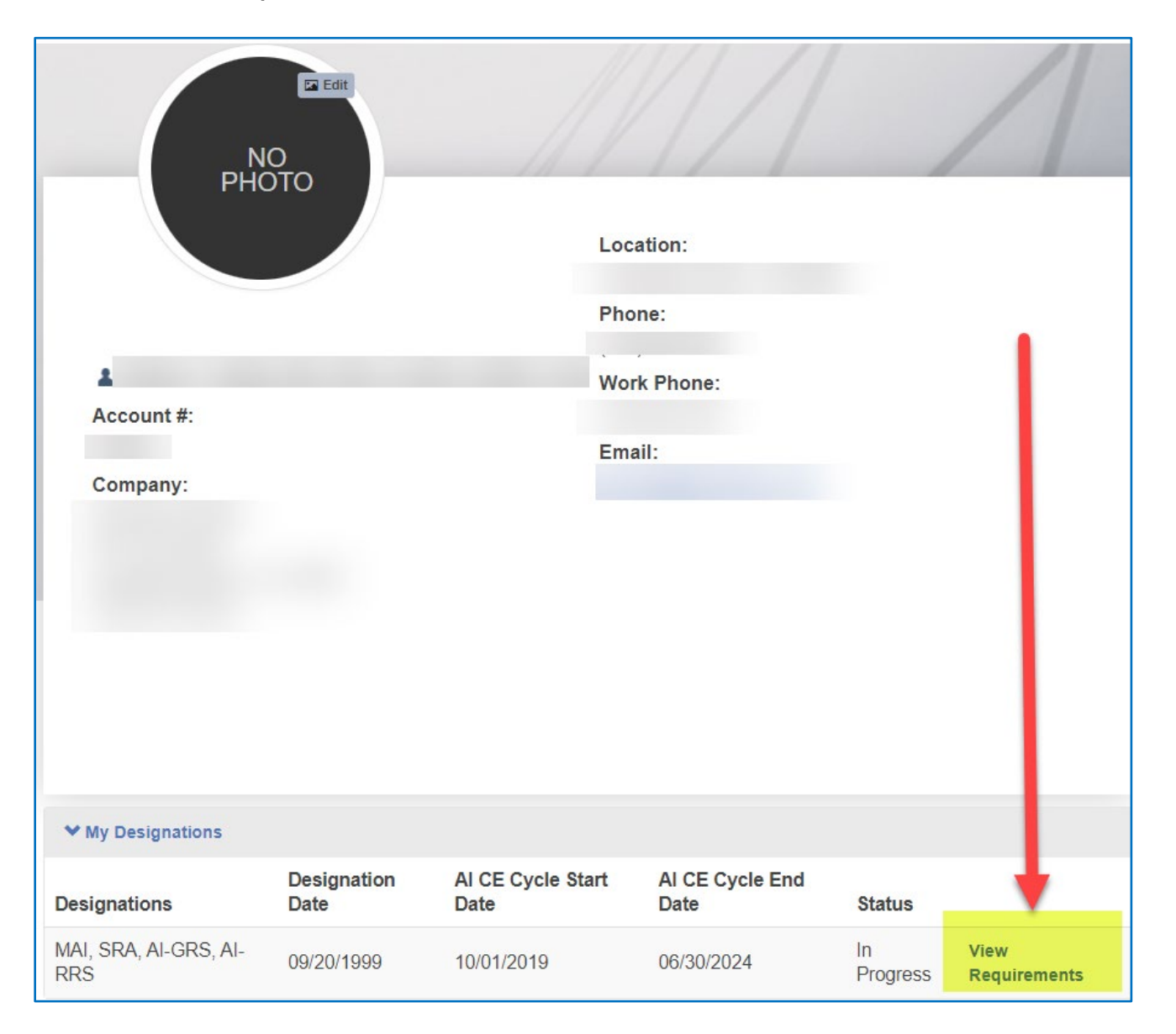

3. Click on the **Points** requirement link (the number of points may vary based on affiliation type/status).

Note: you can add outside provider Standards (USPAP/IVS), by clicking on the Standards link.

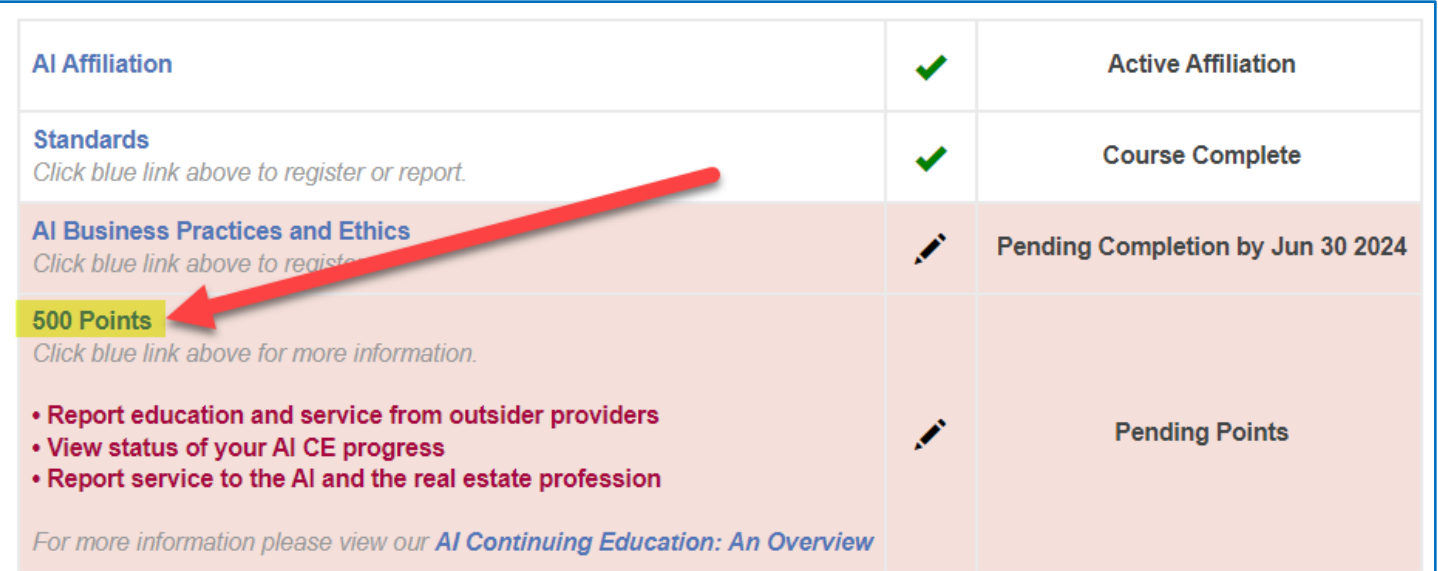

## 4. Scroll down and click on the **Report CE** button.

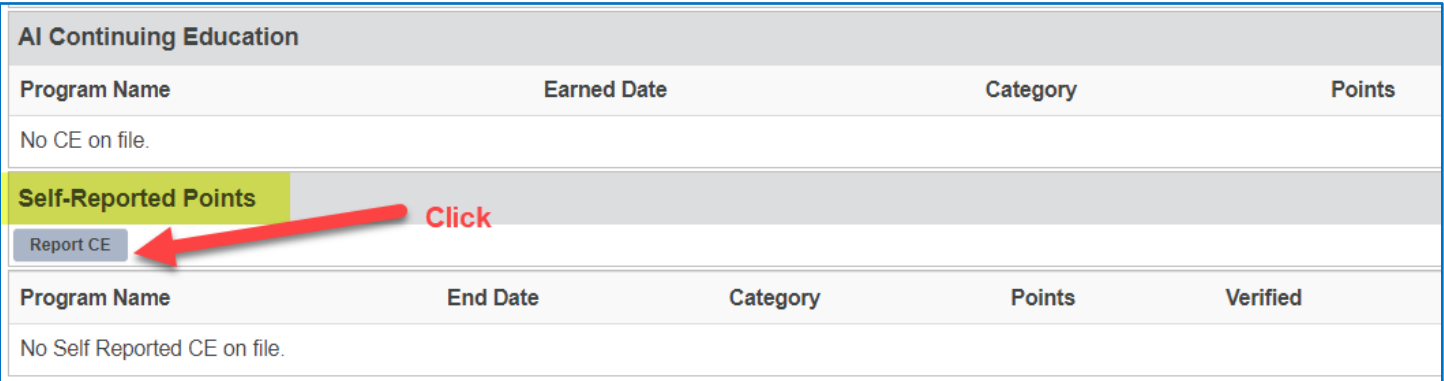

5. Complete the form, based on the **CE Type** you are reporting (i.e., outside provider education, service to the profession, service to the AI, service as a Candidate Advisor, etc.)

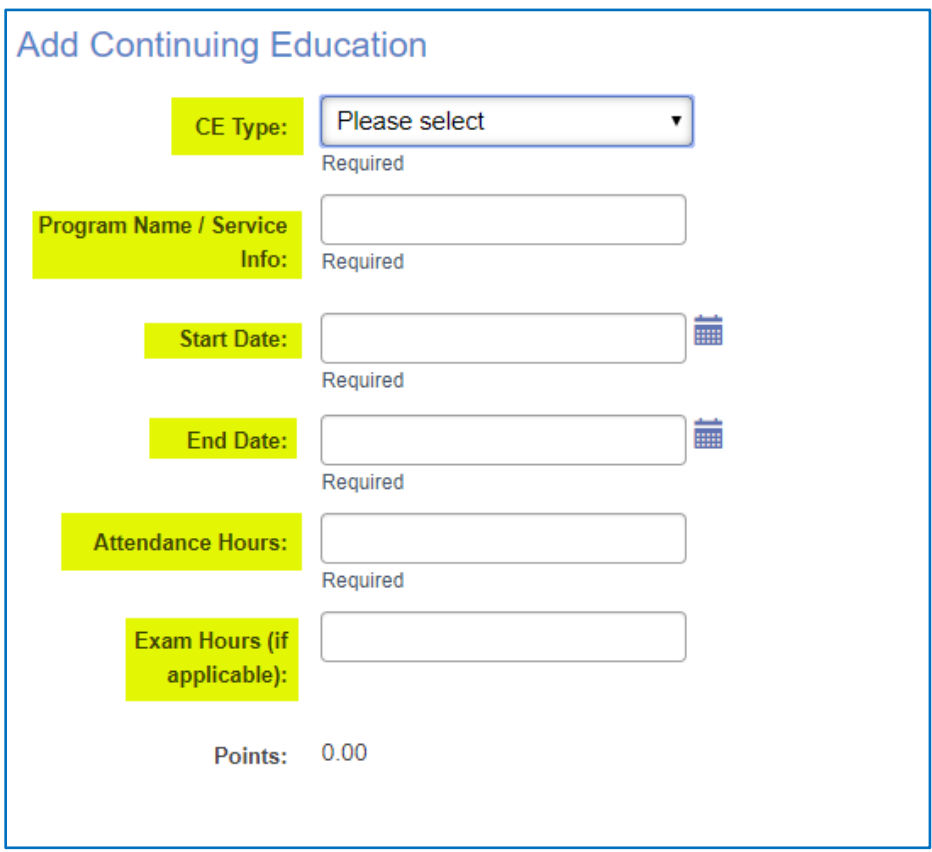

Once you click on the **Save** button, the hours you entered will update to points and the CE will appear under the section called **Self-Reported Points**.

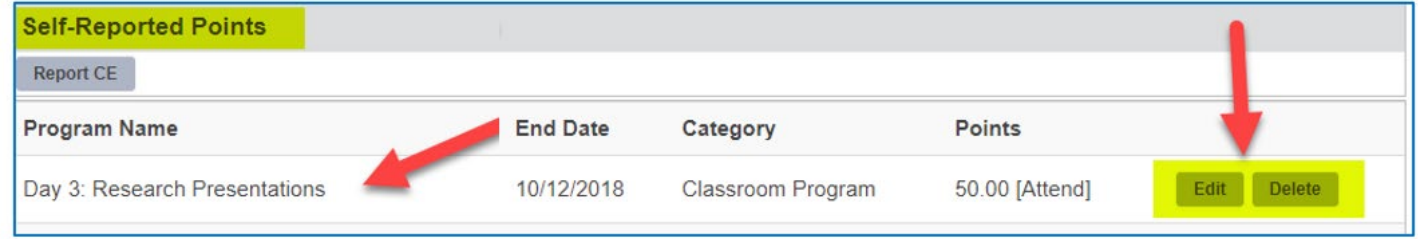

Admissions and Continuing Education P: (312) 335-4111 E: [ce@appraisalinstitute.org](mailto:ce@appraisalinstitute.org)

8/16/23cv